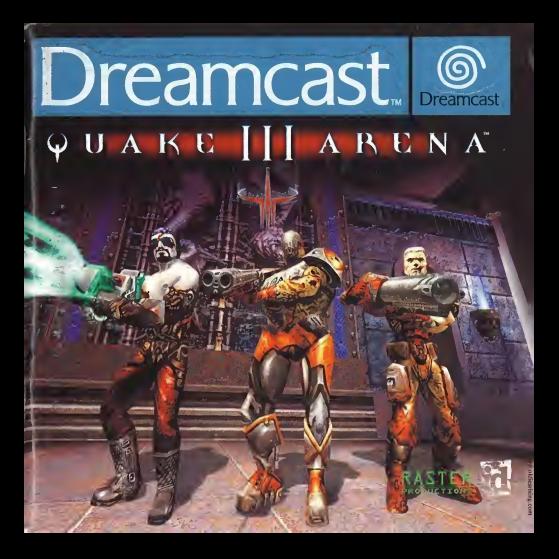

### EPILEPSY WARNING

Please read the manual and particularly this paragraph, before using this video game system or allowing your childred to use it. A responsible adult should go through with any minors, the operator instructions of the Dreamcast before allowing play to take place. Some people are susceptible to epileptic seizures or loss of consciousness when exposed to certain flashing lights or light patterns in everyday life. Such people may have a seizure while watching certain television images or playing certain video games. This may happen even if the person has no medical history of<br>epilepsy, or has never had an epileptic seizure. Certain conditions may induce undetected epileptic symptoms ev persons who have no history of seizures or epilepsy. If you or anyone in your family have ever had symptoms related to epilepsy (seizures or loss of consciousness) when exposed to flashing lights, consult your doctor prior to playing We advise that parents should monitor the use of video games by their children. If you or your child experience any of the following symptoms: dizziness, blurred vision, eye or muscle twitches, loss of consciousness, disorientation, any involuntary movement or convulsion, IMMEDIATELY discontinue use and consult your doctor.

### For your health

- Sit away from the television screen, as far as the length of the Controller cable allows. We advise that you sit a minimum of 6.5 feet (about 2 meters) away from the television screen.
- Preferably, the game should be played on a small television screen.
- Avoid playing if you are tired or have not had much sleep.<br>• Make sure that the room in which you are playing is well in
- 
- Rest for at least 10 minutes per hour while playing any video game.

### GETTING STARTED

This GD-ROM can only be used with the Dreamcast System. Do not attempt to play this GD-Rom on any other CD player - doing so may damage the headphones and speakers.

- 1. Set up your Dreamcast system by following the instructions in your Dreamcast System Instruction manual. Plug in Control pad 1. For 2-4 player games, plug in pads 2-4 also.
- 2. Place the Dreamcast GD-ROM, label side up, in the well of the CD tray and close the lid.
- 3. Press the Power Button to load the game. The game starts after the Dreamcast logo screen. If nothing appears, turn the system OFF and make sure it is set up correctly.
- 4. If you wish to stop a game in progress or the game ends and you want to restart, press A, B, X, Y and Start<br>simultaneously to return to the game title screen. Press A, B, X, Y and Start simultaneously again to return to Dreamcast control nanel.
- 5. If you turn on the power without inserting a GD, the Dreamcast control panel appears. If you wish to play a game place the Dreamcast GD-ROM in the unit and the game will automatically boot up.

Important: Your Dreamcast GD-ROM contains a security code that allows the disc to be read. Be sure to keep the disc clean and handle it carefully. If your Dreamcast System has trouble reading the disc, remove the disc and wipe it carefully, starting from the centre of the disc and wipe it

### HANDLING YOGR DREAMCAST GD-ROM

- The Dreamcast GD-ROM is intended for use exclusively with the Dreamcast System.<br>• Be sure to keep the surface of the GD-ROM free of dirt and scratches.
- 
- . Do not leave it in direct sunlight or near a radiator or other sources of heat.

### AVERTISSEMENT SUR L'EPILEPSIE

Veuillez lire le manuel, et ce paragraphe en particulier, avant d'Utiliser ce jeu vidéo ou d'autoriser vos enfants à y jouer. Certaines<br>adulte doit consulter les instructions d'Utilisation de la console Dreamcast avant de personnes sont susceptibles de faire des crises d'épilepsie ou d'avoir des pertes de conscience à la vue de certains types de .<br>Jumières clignotantes ou d'éléments fréquents dans notre environnement quotidien. Ces personnes s'exposent à des crises lorsqu'elles regardent certaines images télévisées ou lorsqu'elles jouent à certains jeux vidéo. Ces phénomènes peuvent<br>apparaître alors même que le suiet n'a pas d'antécédent médical ou n'a jamais été confronté à une cris même ou un membre de votre famille avez délà présenté des symptômes liés à l'épliepsie (crise ou perte de conscience) en présence de stimulations jumineuses, veuillez consulter votre médecin avant toute utilisation. Nous conseillons aux parents d'être attentifs à jeurs enfants lorsqu'ils jouent avec des jeux vidéo. Si vous-même ou votre enfant présentez un des symptômes suivants; vertige, trouble de la vision, contraction des yeux ou des muscles, perte de conscience, trouble de l'orientation, mouvement involontaire ou convulsion, veuillez IMMEDIATEMENT cesser de louer et consulter un médecin.

#### Precautions d'emploi

- · Eloianez-vous le plus possible de l'écran de télévision en vous assevant aussi loin que le permettent les câbles de la console. Nous yous recommandons de yous asseoir à deux mètres au moins du téléviseur.
- · Nous yous recommandons d'utiliser un poste de télévision doté d'un écran de petite taille.
- Ne louez pas si yous êtes fatigué(e) ou si yous n'ayez pas assez dormi.
- · Assures-yous que la pièce dans laquelle yous jouez est bien éclairée.
- Lorsque yous louez à un jeu vidéo, reposez-yous au moins dix minutes par heure de jeu.

#### DEMARRAGE

Ce GD-ROM est concu exclusivement pour le système Dreamcast. N'essayez pas de futiliser sur un autre type de lecteur. sous peine d'endommager les haut-parleurs et les écouteurs.<br>1 - Configurez le système Dreamcast conformément aux instructions du manuel. Connectez la manette 1. Pour une partie à

- 2 ou 4 ioueurs, connectez également les manettes 2-4.
- 2. insérez je GD-ROM Dreamcast, étiquette vers le baut, dans le tiroir du CD et refermez le volet.
- 3. Appuvez sur le bouton Power pour charger le leu. Le jeu démarre après l'affichage du logo Dreamcast. Si rien ne se produit, éteignez la console (interrupteur sur OFF) et vérifiez qu'elle est correctement configurée.
- 4. Pour arrêter une partie en cours ou redémarrer une partie qui s'est terminée, appuyez simultanément sur les boutons A, B. X. Y et Start pour revenir à l'écran de titre du jeu. Appuyez à nouveau simultanément sur les boutons A. B. X. Y et Start pour revenir au panneau de contrôle Dreamcast.
- 5. Si yous allumez le console (interrupteur sur ON) sans insérer de GD-ROM, le panneau de contrôle Dreamcast apparaît. Pour jouer une partie, insérez le GD-ROM Dreamcast dans l'unité et le jeu se chargera automatiquement.

Important: votre GD-ROM Dreamcast contient un code de sécurité qui permet la lecture du disque. Conservez le disque propre et manipulez-le avec précaution. Si votre système Dreamcast a des difficultés à lire le disque, retirez-le du lecteur et nettoyez-le doucement en partant du centre du disque vers les bords extérieurs.

### MANIDUL ATION DU CD ROM DREAMCAST

- . Le GD-ROM Dreamcast est concu exclusivement pour le système Dreamcast.
- · Maintenez la surface du GD-ROM à l'abri de la poussière et des égrationures.
- . N'exposez pas le GD-ROM à la jumière directe du soleii ou à proximité d'un radiateur ou d'une source de chaieur.

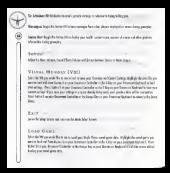

## **SOMMAIRE**

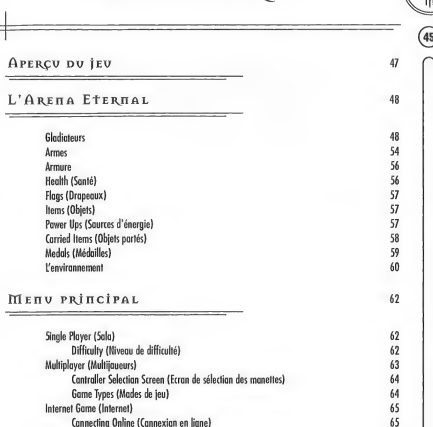

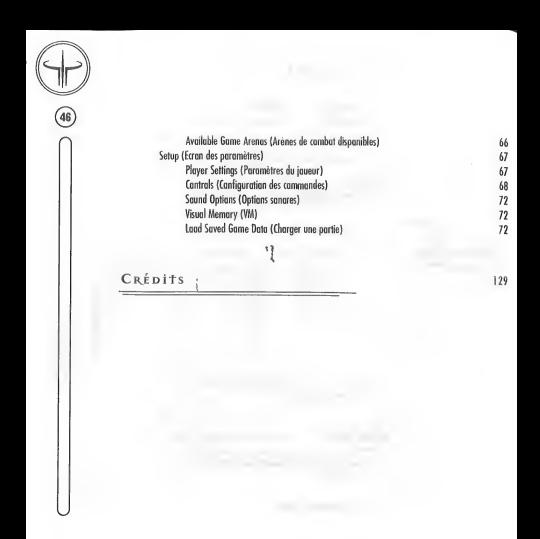

## APERCU DU JEU

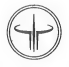

Il y a des siècles, les Vodrigor, mystérieux Maîtres de l'Arène, construisirent l'Arena Eternal à seule fin de satisfaire leurs plaisirs infernaux. On ne connaît protiquement rien de ces individus, si ce n'est qu'ils raffolent du carnage et du tumulte des cambats. Assoiffes de sang, ils nnt jete dans I'arene les plus grands guerriers de tous les temps... et vous avec!

Gladiateur, vous vous trouvez au cœur de l'Arène éternelle. Non content de survivre, vous devez également gagner tous les combats vous mettant aux prises avec des guerriers d'une puissance redoutable et redoutee. Vous passez l'arme à gouche ? Quelle importance ! Les Vadrigar n'admettront pas qu'un détail aussi insignifiant les prive de leur sport favori. Ceux qui tombent au champ d'honneur sont immédiatement ramenés à la vie et précipités au cœur des combats, avec comme lot de consolation... un peu plus de savoir-faire peut-etre.

La poussière tombe, le sang sèche... et les combattants gagnent le droit de se battre à nouveau, pour le plus grand plaisir des Vadrigar. Le querrier ayant éliminé le plus d'adversaires est déclaré vainqueur. Le gladiateur victorieux se destine alors a d'autres combats toujours plus eprouvants dans differentes arenes, en attendant d'affronter Xaero, Prince de I'Arene Finale.

### STRUCTURE DU JEV

En mode solo, Quake III Arena est divisé en cinq niveaux de quotre orènes chacun. Pour otteindre le niveau suivant, le gladiateur doit sortir victorieux de chacune des quatre arenes. Terminer deuxieme ou troisieme est hors de question : vous devez être le meilleur !

Bien que les règles diffèrent légèrement en mode multijoueurs (en ligne et écron divisé), une seule résume veritablement votre condition de gladiateur dans I'Arena Eternal:

Dégommez tout ce qui bouge !

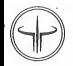

# L'ARENA ETERNAL

Structure incommensurable créée par les Vadrigar, l'Arena Eternal est le théâtre de combats sanguinaires au cours desquels s'affrontent les plus grands querriers de tous les temps. Pour survivre, mieux vaut connaître un tant soit peu vos ennemis, les armes a votre disposition ainsi que I'environnement dans lequel vous vous deslinez a combattre.

### **GLADIATEURS**

Hormis vous, 32 autres gladiateurs contrôlés par l'ardinateur accupent l'arène. Ce sont tous de redoutables et cruels guerriers ayant leur propre personnalité et technique Je combat. Comme vous l'apprendrez à vos dépends, certains sont plus dangereux que d'autres.

> Anarki (Humain cybronique): En quete perpetuelle de ses limites, ce surfeur cybernetique <sup>a</sup> echange son dme d'etre humain contre une multitude d'implants cybroniques.

Angel (Robot) : Bien qu'elle ne sait pas une beauté dassique, Angel a été concue par un sculpteur en quete de compagne ideale. Loin d'etre une creature d'amour, elle se revele bientot debordante de haine et tue son createur dans un arcès de folie meurtrière.

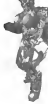

Biker (Humain) : Biker est un être cruel et sauvage qui s'acharne à tabasser des adversaires sans defense. Plus bestial que malin, c'est un adversaire redoutable.

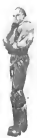

Bitterman (Humain): Ce heros de la guerre des Stroggos en est sans doule la plus grande victime. Prisonnier sur Stroggos, il a subi d'horribles experiences qui I'ont transforme en quelque those d'inhumain, voire de surhumain... qui sail ? ,

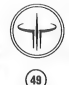

Bones (Squelette humain): Ne disposant pas de vie propre, cet adversaire effrayant vonte les pouvoirs des Vodrigor. Mais une question reste sons réponse : "D'aù praviennent ce sang et ces tripes loissés derrière lui ?"

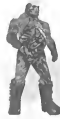

Cadavre (Humain / Zambie): Codovre est un meurtrier sonquinoire qui n'o pos pu être exécuté, Lo choise électrique. l'échafaud et la chambre à goz n'en sont pas venus d bout. Depuis ces tentatives d'execution, il est encore plus vil et plus feroce <sup>I</sup>

Crash (Humain): Autrefois, elle etait I'inslructeur militaire de Doom. Aujourd'hui, l'Areno Eternol met sa faugue à rude épreuve. Crash est entraîneur, elle enseigne les techniques de combat aux nouveaux guerriers.

Daemia (Humain): Chasseuse de prime, Daemia, ne se soucie plus de savoir qui se trouve dans la ligne de mire. Un ennemi est un ennemi, qu'il soit humain, alien ou demon venu du fin fond de I'enfer.

Doom (Humain): Alors que tout le monde etait dejo mort sur Phobos, Doom continuait de se bottre over orharnement, bien déterminé à parvenir un jour à envoyer un message d'avertissement à la Terre et ce, avant que les démans ne fassent main basse sur lui.

Gorre (Humain cybronique) : Issu des tubes à essai d'un laboratoire de genetique et eleve dans un atelier cybronique, Gorre a été concu dans le seul but de devenir le querrier suprême... au moins dans sotete...

Grunt (Humain) : Vétéran traumatisé par l'invasion de Stroggos, le soldat Nathan Grunt poursuit un combat, pourtant terminé depuis de nombreuses années.

Hossman (Humoin) : Souvent considéré à tart comme manchot ou pataud. Hassman est unkadversaire dangereux dont l'ogilité n'a d'egale que sa redoutable puissance.

Hunter (Humain): Lorsque son village silue sur Tau Ceti fut rase par les Sarg, Hunter se jura de retrauver et d'anéantir les reptiloïdes, où au'ils se terrent.

> Keel (Humain cybronique) : Le soldat Ben Keel est mort lors de l'insurrection des Saiker, à la seule fin d'être ressuscité sous forme de machine humanoide par des scientifiques menant des experiences biotechniques sur des aliens captures.

Klesk (Chitinide alien): Entre fanatique religieux et grand mystique, l'étrange alien Klesk purifie son âme dans le feu du cambat.

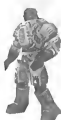

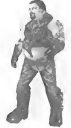

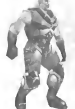

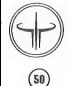

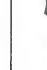

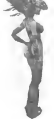

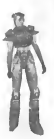

Lucy (Humain): Ancienne gardienne de prison, Lucy se retrouve de l'outre côté des barreaux où choque heure qui passe est une lutte acharnée contre la mart

Major (Humain) : Vétéron de lo campagne de Straggos, Major Woylond est hantee par le souvenir de ses troupes ravagees par des parasites. Cela explique peut-etre pourquoi elle poursuit cette guerre, pourtant terminee depuis bien longtemps.

Mynx (Humain) : Tap model, Maître dans l'art de l'assassinat au abjet de fontasmes ? On ignore qui elle est réellement. Entre vipère et veuve noire, Mynx est avant tout une femme de caractère.

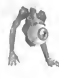

Orbb (Creature cybronique alien): Concu par les Vadrigar pour arbitrer le combat dans l'orène. Orbb a évolué au-delà de la tâche qui lui avait été assignée pour devenir un terrible combattant.

Patriot (Vompire cybronique olien) : Doté d'une série d'implonts cybroniques et de pouvoirs surnaturels, Patriot est un survivant de l'épaque du nationalisme, quand l'humonité ne s'étoit pas encare decouvert d'ennemis dans les etoiles.

 $\mathbf{J}$ 

Ξī

Phobos (Humain) : Vétéran daté d'une excellente connaissance du terrain, il o dirigé l'invosion des tunnels de Phabos, hantés por les démans. C'est lò qu'il fut trahi par ses superieurs qui pensaient en apprendre plus en le regardant mourir qu'en etudiant ses rapports.

Ranger (Humain): Autrefois explorateur, Ranger <sup>a</sup> affronte la mort des milliers de fois, dans des milliers de mondes. S'il en a toujours rechappe, il est pourtant ressorti de ses experiences plus alien qu'humain.

Razor (Humain): <sup>A</sup> I'epoque oil toutes les villes de la Terre sombraient dans le chaos et oil le desordre regnait en maitre, Razor et les membres de sa milice etablirent un ordre rigide et brutal, dans le Nord-Ouest du Pacifique. Razor n'a jamais admis sa defaite et se montre intraitable quant a la defense de Tordre etabli.

Sarge (Humain) : Vétéran aux tempes grisonnantes et arborant fièrement de larges cicatrices. Sarge est passé maître dans l'art de la guerre moderne. II est intelligent, volontaire et ires dangereux.

i Slash (Humain cybronique):Jeune punk des rues de Los Angeles, Slash fit office de cobaye pour les implants cybroniques les plus oses, faisant d'elle une bombe d'energie.

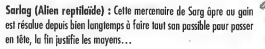

Stripe (Humain) : Stripe a grandi dans les rues mal famées d'une ville ravagee par I'apocalypse. II a su resister au crime et a la drogue en se montrant plus fort que les gangs et les dealers.

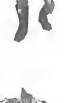

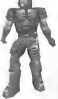

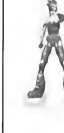

s2)

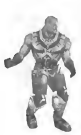

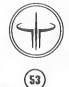

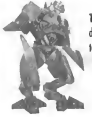

Tonkjr (Croisement Strogg / Humain cybronique): Rejeton d'un chef de char et d'une Iron Maiden (Dame de Fer) de Stroggos, Tankjr est un etre biotechnique sadique tout droit sorti de vos pires couchemors.

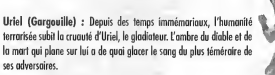

Visor (Humain cybronique): Visor est une enigme vivante qui ne devoile rien de son passe, laissant ses armes parler pour lui.

Wrack (Humain) : Wrack est un vétéran traumatisé de la guerre de Slippate qui revit ce cauchemar au quotidien, à trovers des souvenirs plus ou moins precis et des prouesses personnelles très exagérées.

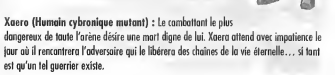

### ARMES

Les gladiateurs de I'Arena Eternal ont un veritable arsenal a leur disposition. Au debut de chaque match (ainsi qu'apres avoir ete tue), vous ne disposez que d'une mitrailleuse et d'un electrogant. En fonction de I'arene dans laquelle vous combattez, vous accédez à de nouvelles armes. Vous trouverez généralement les munitions d'une arme dans l'arène où vous avez ramasse cette derniere. Pour vous emparer d'une arme ou de munitions, il vous suffit de marcher dessus.

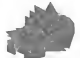

 $\binom{54}{ }$ 

Gauntlet (Electrogant): Cette arme de combat rapproche combine une lame de scie tournoyante et une decharge electrique puissante. Contrairement aux autres armes, I'electrogant fanctionne sans munitions. Les coups sont toujours prêts à fuser !

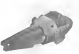

Machine Gun (Mitrailleuse! : Bien qu'elle ne soit pas Machine Gun (Mitrailleusse) : Bien qu'elle ne sait pas<br>particulièrement puissante, cette arme dispose d'une importante<br>capacité de tir. Sa grèle destructrice peut faire des ravages !

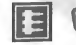

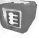

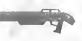

Shatgun (Fusil à pampe) : Comptant parmi les armes les plus repandues dans les arenes, le fusil a pompe libere instantanement une pluie de gros plombs. N'oubliez pas que vous devez recharger votre arme entre chaque coup.

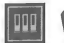

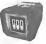

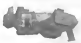

Plasma Gun (Fusil à plasma) : Cette arme à énergie ultra puissante emet un jet de plasma mortel tres gourmand en ressources energetiques.

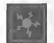

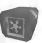

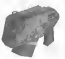

Grenade Launcher (Lance-grenades): Les grenades <sup>a</sup> retardement tirées par cette arme sont extrêmement puissantes et disposent d'un tres vaste rayon d'action.

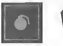

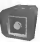

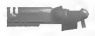

Rocket Launcher (Lance-roquettes): Les roquettes lancées par cette arme lourde ont un vaste rayon d'action qu leur permet d'atteindre plusieurs cibles a la fois. Soyez prudent ou vous risquez de vous laisser prendre a votre propre piège |

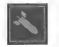

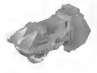

Lightning Gun (Fusil à éclairs) : C'est l'arme la plus rare de I'arene. Elle envoie une decharge d'electricite magistrale sur sa cible. En dépit de sa courte portée, c'est natre préférée !

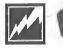

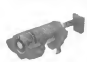

Rail Gun (Fusil <sup>a</sup> rails): Cette arme extremement precise dispose d'un accélérateur linéaire pour propulser à une vitesse epoustouflante une balle en uranium appauvri. Vous devez recharger I'accelerateur entre chaque coup, ce qui ralentit votre rythme.

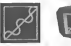

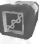

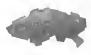

BFG-10K (Fusil à particules 10K) : Fusil à plasma ameliore, le BFG-10K est I'arme revee de tous les gladiateurs. Il crache des jets de plasma en fusion dévastateurs qui aneantissent vos ennemis sur-le-champ <sup>I</sup>

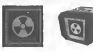

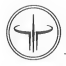

## **ARMURE**

(56)

Trois sortes d'armures sont disponibles dans I'Arena Eternal. Au debut d'un match, vous n'en avez pas; il vous faut done en trouver une. Bien que le niveau de protection maximum soil de 100, certains bonus d'amelioration vous permettent d'atteindre un niveau de 200. Dès lors que votre niveou est supérieur ò 100, il diminue progressivement pour revenir à cette limite, même si vous n'encaissez aucun caup. Le niveau de protection de l'ormure s'offiche à droite du portrait de votre personnage.

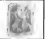

Armour Shard (Eclats d'armure): Ces debris d'armure ameliorent de <sup>5</sup> points le niveau de protection de votre armure qui peut, ò cette occosion, fronchir lo limite des 100 points.

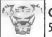

Combat Armour (Armure de combat): Cette armure jaune ameliore votre niveau de protection de 50 points.

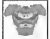

Heavy Armour (Armure lourde): Cet ensemble rouge augmente de <sup>100</sup> points le niveau de protection de votre armure.

## HEALTH (SANTÉ)

Inutile de vous vailer la face : vaus ollez en prendre plein la figure et sons daute passer l'orme ò gauche plus d'une fois. Le niveau de sante, affiche au-dessous du portrait de votre personnage, vous indique la gravite de vos blessures. Au debut d'un match, tous les gladiateurs disposent d'un niveau de sante de 125 points, qui decrott progressivement jusqu'à 100 par la suite. Au cours d'une partie, vatre niveau de sonté peut dépasser cette valeur (100) mais il diminuera ensuite petit ò petit pour y revenir. Vaus trouverez des paints de santé en forme de craix dans la plupart des arenes. Restaurez votre niveau de sante en marchant dessus.

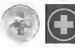

Green (Vert) : Chaque croix verte améliare vatre niveau de sonté de 5 paints (comptabilisés même au-delò de vatre plafand de 100 points I).

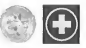

Yellow (Jaune) : Une croix jaune améliare votre niveau de sonté de 25 points, sons tautefois dépasser votre plofond de 100 paints.

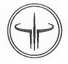

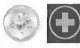

Gold (Doré) : Chaque craix darée améliare votre niveou de sonté de 50 points, sans toutefois depasser votre plafond de 100 points.

## Flags (Drapeavx)

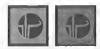

Red/Blue Flag (Drapeaux Rouge/Bleu): Lorsque vous jouez en mode Capture the Flag (Prise du drapeau), chaque equipe doit garder un etendard. Pour marquer des points, derobez la hanniere de votre ennemi et rapportez-la d votre base.

## İtems (Objets)

En plus des armes, de l'armure et des points de santé, vous trouverez de nombreux objets utiles répartis dans toute l'orène. Pour les ramosser, marchez dessus. Il existe deux sortes d'objets : les saurces d'énergie et les objets partés.

## Power-Ups (Sources D'EnERGiE)

Les sources d'énergie sont des objets qui prennent effet à l'instant même où vous les touchez et ce, pour une courte durée. Une borre de pragression affichée à l'écron vous indique la durée restante de cet effet.

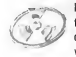

Battle Suit (Tenue de combat): Cette combinaison doree protege de la lave, de la boue toxique, de la noyade et d'encore bien d'autres dangers (y compris les eclats de balles I). Mais attention tout de meme: les tenues de combat ne peuvent rien contre le brouillard de mort et le vide.

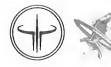

58

Flight (Jet pack): Un jet pack est un petit generates antigravitationnel permettant au gladiateur de se projeter aisément dans les airs. Ces packs de propulsion sont uniquement disponibles pour les parties en mode multijoueurs.

Haste (Accélération) : Cet accélérateur de tachyon génère une bulle de temps comprimé, augmentont considerablement la rapidite de deplacement et de tir du gladiateur.

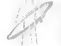

Invisibility (Invisibilite): (et objet vous enveloppe de lumiere, vous rendant pratiquement invisible. Toutefois, la lumiere emise par votre arme ainsi que le rayonnement des sources d'energie restent visibles.

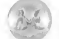

MegaHealth (Mega-sante): Ramossez de la mega-sanle pour ameliorer votre niveau de sante de 100 points (camptabilisés même au-delà de vatre plafond de 100 paints).

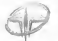

Quad Oantage (Quadra): Emparez-vous d'un quadra pour recharger vos armes <sup>a</sup> bloc momentanement.

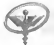

Regeneration (Stéraïdes) : Ramassez des stéroïdes paur gagner des points de santé dans la limite de 200 points ou bien jusqu'a ce que I'effet prenne fin.

## CARRIED ITEMS (OBJETS PORTÉS)

Vous avez la possibilité de ramasser et porter certains objets jusqu'à ce que vous vous en serviez. Sachez tautefais que vous ne pouvez transporter qu'un seul abjet à la fois. Avant d'en ramasser un secand, vous devez donc d'abord uliliser celui que vous avez entre les mains. Une fois active, I'effet de I'objet est instantane.

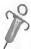

Medkit (Trousse de secours): Ce kit de soin contient un grand nombre de medicaments et d'antalgiques. Une fois activee, sa puce informatique fait un diagnostique de vos blessures et régénère votre niveau de santé au maximum (100 points).

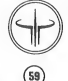

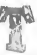

Teleporter (Teleporteur): Un teleporteur personnel est une petite unite capable de gerer I'espace qui entoure son utilisateur. Active, il transporte instantanement I'utilisateur a un point aleatoire de I'arene.

## Medals (Medailles)

Les medailles recompensent sur-le-champ les performances extraordinaires des comballants. Lorsqu'un joueur se voit décerner verbalement un "excellent !", la médaille carrespondante s'affiche momentanément au-dessus du portrait de son personnage. Parallelement, vos medailles apparaissenl egalement brievement a I'ecran. En cours de parlie et des lors que vous en avez gagne plusieurs, toutes les medailles de meme categorie s'afficbent. A la fin du match, toutes les medailles de toutes les categories apparaissenl a I'ecran. Enlre cbaque match, vous pouvez consulter la totalite des medailles que vous avez remporlees en mode Solo depuis le debut de la partie.

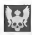

Excellent - médaille décernée dès que vous faites deux victimes en deux secondes.

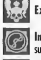

Impressive (Impressionant) - medaille decernee des que vous touchez une cible deux fois de suite avec le fusil a rails.

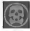

Frags (Victimes) - médaille décernée à chaque fois que vous totalisez 100 victimes.

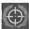

Accuracy (Précisian) — médaille décernée dès que votre taux de réussite de caups est supérieur à<br>50%

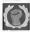

Gauntlet (Electrogont) - médaille décernée dès que vous faites une victime avec l'électrogant.

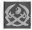

Perfect (Parfait) - médaille décernée dès que vous sortez vainqueur d'un combat sans avoir été

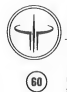

### L'ENVIRONNEMENT

Les orènes créées par les Vadrigor recèlent de nambreux pièges. Certoins sont assez ardinoires et méritent à peine d'être évaqués. D'outres représentent de véritobles dongers, capobles d'onéontir les imprudents, sons aublier tous les intermédiaires possibles et imprinables

Acceleration Pads (Blocs d'accélération) : les blors d'orrélération exploitent un puissant chomo acquitationnel artificiel paur exercer une poussée latérale sur le aladiateur aui mante dessus. Ils peuvent faire affice de romnes de loncement high-tech.

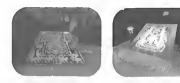

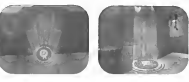

Bounce Pads (Zone tremplin) : les zones tremplin suivent le même principe que les blocs d'occélérotion et exploitent les puissantes impulsions de porticules ontigrovitationnelles gour propulser dans les airs le aladiateur aui monte dessus

Doors (Portes) : les orènes comptent de nambreuses portes de forme et de toille différentes. Il suffit de s'en approcher pour ouvrir la pluport d'entre elles. Quant aux autres, elles s'auvrent dès que vous actionnez un bouton ou un Déclencheur. Pour auvrir les portes standards. n'hésitez pos à tirer dedons !

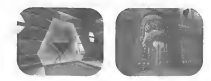

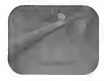

Fog of Death (Brouillard de la mort) : ces vopeurs pourpres taurbillannontes sant extrêmement coustiques et légèrement radioactives. Elles dissolvent les chairs et anéontissent un glodiateur en un rien de temps, quelle que sait son ormure ou toute outre protection.

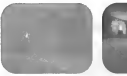

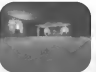

Fog (Brouillord): ce brouillard est plus effroyant que dongereux. Bien entendu, il gêne votre visibilité et peut donc focilement mosquer ennemis et dongers en tout genre.

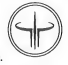

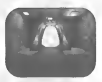

Gates (Partails) : les portoils permettent aux gladialeurs de se rendre instantanement d un point donne de I'arene.

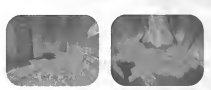

Lava (Lave) : dons certoines orènes, les gladioteurs sont confrontés à des coulées de roche en fusion. Si voirs n'avez pas enfile de Tenue de combat (voir Powerups/Sources d'énergie), vous risquez de groves lésions;

Teleparters (Téléporteurs) : un téléporteur ressemble à un portail dans la mesure où il permet au gladiateur de passer instantanement d'un endroit à l'outre de l'orène. En revonche, vous ne connoissez jomois le lieu de destination d'un téléporteur avant de monter dessus et d'en faire I'experience <sup>I</sup>

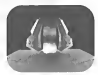

Triggers (Dedencheurs): les dedencheurs revetent souvent I'apparence d'un bouton ou d'un interrupteur. Une fois activés, ils provoquent une réaction dans les environs. Pour activer un dedencheur, il faut soil le toucher, soil tirer dessus.

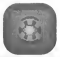

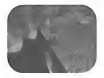

Voids (Vide) : la chute de certaines plates-formes entraînera souvent votre perte ! Mais d'autres lieux comportent des Tubes qui vous teleporteront dans un endroit oil vous serez en toute sécurité. A vous de trouver ces lieux sûrs et... ottention oux<br>pièges !

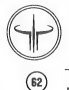

# MENU PRINCIPAL

Faites defiler la liste des modes de jeu disponibles vers le haul ou vers le has et selectionnez-en an. Ce menu vous permet egalement de charger une partie ou des parametres precedemment sauvegardes et de modifier les differentes options du jeu.

Single Player (Solo) - sartez vainqueur des différents niveaux du jeu et devenez le maître des lieux.

Multi Player (Multijoueurs) - affrontez jusqu'a quatre joueurs sur un ecron divise ou bien combattez des adversaires contrôlés par l'ardinoteur en affichage plein écran.

Internet Game (Internet) - les ennemis sont partaut alors connectez-vous sur Internet et affrontez-les!

Load Game (Charger une partie) - chargez une partie en solo sauvegardée au préalable à partir de votre VM.

Setup (Options) - réglez les paramètres sonores du jeu, ceux de votre personnage et de votre VM et modifiez la configuration des boutons de votre manette.

## SINGLE PLAYER (SOLO)

Sartez victorieux des différents niveaux du jeu et devenez le maître des lieux l

Difficulty (*Diveau De Difficulté*) Sélectionnez l'un des cinq niveaux de difficulté... en fonction des coups que vous êtes prêts à encaisser ! I Can Win! (Je peux gagner !) : ce niveau s'adresse aux grands débutants et aux âmes sensibles. Vous disposez alors d'un veritable avantage sur vos adversaires.

Bring It On (En avant !) : si vous aimez le football, ce niveau vous est destiné. Avec l'avantage dant vous disposez sur vos ennemis, vous n'êtes pas prêt de succomber à leurs attaques... enfin, en principe !

Hurt Me! (Fais-moi mal !) : si vous vaus sentez d'attaque pour affronter des adversaires cariaces, choisissez ce niveau. Vous etes sur un pied d'egalite avec vos ennemis, alors restez sur vos gardes, il leur est facile de vous luer <sup>I</sup>

Hardcare : paré pour les hauts faits d'armes ? Ce niveau vaus est dédié ! Du début à la fin, même le meilleur des gladiateurs se battra avec toutes ses tripes pour sauver sa peau.

Nightmare! (Cauchemar !): vous cherchez la bagarre, la vraie qui fait mal ? Ce niveau vous en donne à la pelle! Vous n'y ferez certainement pas long feu mais si vous vous en tirez, ce sera votre heure de gloire!

## IIlvLfi Player. (IllVLfiyovevrs)

Affrontez jusqu'd quatre joueurs sur un ecran divise ou bien combattez des adversaires controles par I'ordinateur en affichage plein ecran.

### CONTROLLER SELECTION SCREEN (ECRAN DE SÉLECTION DES MANETTES)

Lorsque vous choisissez I'option Multijoueurs dans le menu principal, vous devez tout d'abord preciser quels peripheriques Dreamcasl les participants utilisent. Dans la mesure oil vous pouvez connecter jusqu'd quatre peripheriques a votre console Dreamcast, les quatre joueurs disposerant danc chacun d'un périphérique extérieur. Dans ce cas, chaque joueur doit diriger sa manette vers le quart de I'ecran dans lequel il jouera puis appuyer sur le bouton Accepter de son peripherique.

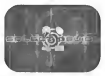

 $\widehat{53}$ 

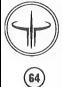

Le quart superieur gauche de I'ecran est reserve au joueur 1, le quart superieur droit, au joueur 2, le quart inferieur gauche, au joueur 3 et le quart inferieur droit au joueur 4.

Si un nombre de périphériques supérieur au nombre de joueurs est connecté à votre console, vous devez indiquer les périphériques utilisés par les joueurs. Chaque participant a la possibilité d'utiliser simultanément jusqu'ò deux peripheriques Dreamcast differents (par exemple: la Souris Dreamcast et le Clavier Dreamcast mais non deux manelles Dreamcast simultanement). Les quatre peripheriques Dreamcast principaux que nous vous recommandons sont les suivants: la manette Dreamcast, le clavier Dreamcast, la souris Dreamcast ainsi que le Madcatz Panther XL. Pour selectionner les peripheriques utilises par chaque joueur, il faut deplacer les peripheriques depuis le centre de I'ecran jusqu'au quart de I'ecran qui leur est destine puis appuyer sur le bouton Accepter de leur peripherique.

Void les correspondences des boutons Accepter et Annuler pour les differents peripheriques Dreamcast:

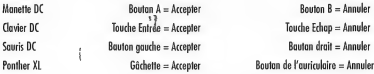

MODES DE JEV Selectionnez le mode de jeu auquel vous desirez jouer.

Free for All (Chacun pour soi) - c'est la règle traditionnelle du Deathmatch, Ici, c'est chacun pour soi. Tirez sur tout ce qui bouge pour cumuler le maximum de points.

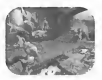

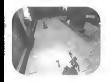

Team Deathmatch (Deathmatch en équipe) - les Rouges contre les Bleus. Un carnage bien archestré mettant aux prises deux équipes cherchant à cantrôler l'arène et à refroidir le plus d'ennemis possibles. Si vous tuez un membre de votre équipe, vous perdez un point.

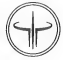

Tournament (Tournoi) - ce tournoi oppose deux gladiateurs qui s'etripent sous les yeux des futurs combattants. Le vainqueur affronte ensuite un spectateur briguant le litre de mattre de I'arene et ainsi de suite jusqu'au dernier.

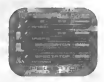

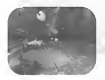

Capture the Flag (Prise du drapeau) - infiltrez la base de l'équipe adverse. derobez son drapeau et rapportez-le d voire base pour marquer le point. Un jeu d'enfant! ? C'est sans compter sur I'artillerie lourde qui vous arrose sans cesse! Rapide, frenetique, ce jeu d'equipe est passionnant <sup>I</sup> L'equipe totalisant le plus de points est déclarée vainqueur.

## Internet Game (Internet)

### ONLINE CONNECTION SCREEN (ECRAN DE CONNEXION EN LIGNE)

Lorsque vous selectionnez Internet Game (Internet) dans le menu Mode Select Screen (Ecran principal), vous accedez a I'ecran de connexion qui apparaft lorsque vous vous connectez a Dreamarena. Une fois connecte a ce site, vous verrez apparaître une liste d'utilisateurs inscrits sur votre console. Sélectionnez le nom d'utilisateur que vous souhaitez utiliser, entrez votre mot de passe, puis selectionnez OK pour continuer.

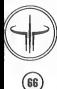

### Available OnLine Arenas (ARÈNES DISPONIBLES EN LIGNE)

Une fois que vous vous etes connecte, une lisle d'arenes disponibles apparattra. Les informations suivanles sont disponibles pour chaque arène :

Map (carte) - Ceci indique sur quelle carte vous jouez sur ce serveur. Certains serveurs changent de carte, d'autres restent sur la meme d'une partie a I'autre.

Game (jeu) - Selectionnez entre Free For All Deathmatch (Chacun pour soil, 1-On-l Tournament (Tournoi), Team Deathmatch (Deathmatch en equipe), et Capture the Flag (Prise du drapeau).

Players (joueurs) - Cette liste fait état du nombre de joueurs actuellement connectés dans l'orène et du nombre de joueurs pouvant jouer simultanement. Le premier chiffre represente le nomhre total d'humains, de robots et de spectateurs qui se trouvent dans l'arène. Le second chiffre représente le nambre maximal de clients (humains, robots et spectateurs) pouvant penetrer dans I'arene en meme temps.

Speed (vitesse) - La version Dreamcast de Quake III Arena possède un système spécial qui vous indique la vitesse de connexion entre votre console et chaque serveur. Plus la barre est longue et plus la reponse du serveur est rapide. Une barre verte est ce qu'il y a de mieux, devant la jaune et la rouge qui signifie que les performances ne seront pas aussi bonnes.

Lorsque vous mettez un serveur en surbrillance, une image de la carte en cours, le nom du serveur, I'adresse Internet et le numéro du part pour ce même serveur, apparaissent. Vous pouvez trier cette liste en mettant une option en surbrillance et en vous déplacant à droite au à gauche. Vous pouvez actualiser la liste du serveur disponible en appuyant sur le bouton X de la manette Dreamcast ou sur la touche <sup>X</sup> de votre clavier Dreamcast.

Une fois que vous avez trouvé le serveur sur lequel vaus voulez jauer, mettez-le en surbrillance, oppuyez sur lo tauche Entrée au celle de tabulation de votre clavier, sur le bouton gauche de lo souris, sur lo gâchette du Panther XL, ou sur le bouton A de votre manette Dreamcast, puis selectionnez I'option "More" (Plus).

Lorsque vous entrez l'adresse et le numéro de part d'un serveur qui n'opparaît pas dans la liste des serveurs disponibles, veillez à bien séparer l'adresse et le numéra de part par deux points.

Pour se deconnecter de Dreomorena, selectionnez I'option Quitter (Exit Option), appuyez sur la touche Echap du clavier, sur le bouton droit de la souris ou sur le bouton <sup>B</sup> de la manelle.

### OVAKE III AREHA WEB SITE (Site web de Quake III Arena)

Sélectionnez Web Site (Site web) dans l'écran principal pour accéder à la page d'accueil consacrée à Quake III Arena sur Dreamarena. Vous pourrez y consulter toutes les dernieres informations au sujet de ce jeu, decouvrir de nouveaux types de jeux en ligne...

## SETUP SCREEN (ECRAN DES PARAMÈTRES)

Player (Joueur): ajustez les parametres de votre combattant

Ployer name (Nom du joueur) : chaisissez le nom que vaus sauhaitez parter ou sein de l'orène.

FX (Effets spedaux): lorsque vous tirez avec le fusil d rails, la balle laisse une trainee lumineuse dans son sillage. Cette option vous permet de modifier la cauleur de cette troînée oinsi que l'éclot lumineux du coup. C'est en quelque sorte votre signature.

Handicap : le niveau de handicap par défaut est de 100 pour tous les joueurs. Si vous êtes un gladiateur vétéran, vous pouvez reduire cette valeur des lors que vous affrontez des joueurs inexperimentes, afin de vous trouver sur un pied d'égalité. Un handicap diminue non seulement l'efficacité de vas ormes, de votre ormure mais également le plafond de votre niveau de sante.

Crosshair (Reticule): selectionnez le reticule que vous souhaitez utiliser durant la partie. Le reticule actuellement selectionne s'affiche sur le portrait de votre personnage

Player Madel/Skin (Persannage) : sélectionnez le personnage que vous incornerez ou cours de la partie.

### Controls (Configuration des commandes)

Personnalisez la configuration des boutons et/ou des touches d votre gre. Les sous-menus (Mouvements, Vue, Armes, Sensibilité et Divers) vous permettrant également de régler la plupart des commandes.

Nous avons indus dans le jeu plusieurs configurations de commandes preselectionnees qui fonctionnent avec les différents périphérieues Dreamcast. En bas de l'écran se trouvent quatre configurations présélectionnées ainsi qu'une configuration personnalisée.

Standard Controller Presets and User-Defined Custom Controls (Configurations p'origines et Configuration pu journe)

Preset <sup>1</sup> (Configuration 1) (I): configuration par defaut des boutons de la manette Dreamcast (numero un) Preset 2 (Configuration 2) (2): configuration pal defaut des commandes du clavier et de la souris Preset 3 (Configuration 3) (3): autre configuration des boutons de la manette Dreamcast (numero deux) Preset 4 (Configuration 4) (\*4): configuration par defaut du peripherique MadCatz Panther XL (Trackball et Joystick) Custom (Personnalisee) (C): configuration definie par le joueur. Vous cboisissez les commandes en fonction de vos preferences pour les sauvegarder par la suite.

### ITIovEmEnf (HIouvEmEnts)

 $\binom{68}{ }$ 

Always Run (Toujours courir): adivez (ON) cette option pour que votre gladiateur se mette <sup>d</sup> courir comme un derate dans I'arene. Vous vous deplacez ainsi plus rapidement mais sachez toutefois que vos ennemis ne sont pas indifferents au bruit de vos pas...

Walk Forward (Avancer): avancez sans changer la direction dans laquelle votre gladiateur regarde.

Backpedal (Reculer): reculez sans changer la direction dans laquelle votre gladiateur regarde.

Step Left (Pas <sup>a</sup> gauche): deplacez-vous vers la gauche sans changer la direction dans laquelle votre gladiateur regarde.

Step Right (Pas à droite) : déplacez-vous vers la droite sans changer la direction dans laquelle votre gladiateur regarde.

Jump (Sauter): appuyez sur ce bouton pour effectuer un saut. Si vous bougez lorsque vous sautez, vous effectuerez un saut dans la direction indiquee.

Crouch (S'accroupir) : mettez-vous à quatre pattes pour vous cacher ou vous protéger.

Turn Left (Tourner à gauche) : vatre gladiateur pivote vers la gauche et change ainsi son angle de vue mais cela, sans ovancer ni reculer.

Turn Right (Taurner à droite) : vatre aladiateur pivote vers la droite et change ainsi son angle de vue mais cela, sans avancer ni reculer.

Sidestep (Pas de câté) : utilisez ce bouton avec le bouton Taurner à gauche ou Taurner à droite afin de vous deplacer lateralement dans la direction choisie au lieu de pivoter et de changer votre angle de vue.

### LOOKING (VUE)

Look Up (Regarder vers le haut) : la tête du gladiateur bascule vers l'arrière pour qu'il puisse regarder en l'air.

Laak Dawn (Regarder vers le bas) : la tête du gladiateur bascule vers l'avant pour qu'il puisse regarder vers le has.

Centre View (Centrer la vue) : si vous n'avez cessé d'abserver les alentours au point de ne plus trop savoir où vous vous situez, appuyez sur ce bouton pour recenlrer votre vue.

Zoom View (Zoom): Le zoom vous permet d'obtenir une vue telescopique du champ de bataille. Cela peut s'averer tres utile pour tirer avec precision mais aussi tres risque dans lo mesure ou un ennemi pourrait en profiler pour s'approcher de vous a pas de loup.

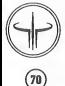

Invert Mouse (Inverser la souris): cette option inverse la direction dans laquelle la souris oriente votre vue verticole. Ajustez-lo si celo correspond ò vos préférences.

Auta Centre (Centrage automatique): activez (ON) cette option pour que votre gladiateur regarde toujours en face (ou lieu de pouvoir regarder vers le haut ou vers le bas) dès qu'il avance ou recule. Désactivez (OFF) cette option pour pouvoir regarder ou bon vous semble tout en vous deplacant dans la direction de votre choix.

### $W$ FAPONS  $(A$ RMES)

Attack (Attaquer): appuyez sur ce bouton pour tirer sur vos ennemis. Maintenez-le enfonce pour cribler votre cible de balles.

Next Weapon (Arme suivante) : faites défiler les armes disponibles dans l'ordre indiqué ci-dessous (voir Ready Weapons/Armes disponibles).

Previous Weopon (Arme précédente) : foites défiler les armes disponibles dans l'ordre inverse.

Auto Switch (Armement automatique): activez (ON) cette option pour vous armer automatiquement de I'arme que vous venez de ramasser.

Ready Weapons (Armes disponibles) (Touches numeriques du clavier par defaut):

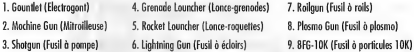

Sensitivity (Sensibilité)

Joystick X: reglez la rapidite avec laquelle le stick analogique de la manette Dreamcast ou le joystick du Panther XL se deplace de gauche a droite.

Joystick Y : réglez la sensibilité avec laquelle le stick analogique de la manette Dreamcast ou le joystick du Ponther XL se déplace de hout en bos.

Left Trigger (Bouton analogique gauche): réglez la sensibilité de déplacement du bouton analogique gauche de la manette Dreamcast.

Right Trigger (Bouton analogique droit): reglez la sensibilite de deplacement du bouton analogique droit de la manette Dreamcast.

ଲ

Mouse X (Souris X): réglez la rapidité avec laquelle la souris Dreamcast ou le trackball du Panther XL se déplace de gouche à droite.

Mouse Y (Souris Y): réglez la rapidité avec laquelle la souris Dreamcast ou le trackball du Panther XL se déplace de haul en bas.

IHiSCELLAIIEOVS (DiVERj)

Show Scores (Afficher les scores) : oppuyez sur ce bouton pour officher les scores de tous les joueurs ou de toutes les equipes du jeu.

Use Item (Utiliser I'objet): si vous disposez d'un objet (comme un Teleporteur personnel ou une Trousse de secours), oppuyez sur ce bouton pour vous en servir.

Chat (Dialoguer): ce bouton vous permet de taper un texte qui s'affichera sur les ecrans de jeu des autres joueurs.

To: Teom (A l'équipe) : oppuyez sur ce bouton pour envoyer votre message oux membres de votre équipe uniquement.

To: Torget (A une cible) : oppuyez sur ce bouton pour envoyer un message personnel à l'odversoire que vous avez dans le collimateur.

To: Attacker (A un ottaquant): oppuyez sur ce bouton pour envoyer un message personnel à la personne qui tente de vous eliminer.

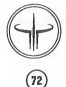

Messages (Messages) : activez (ON) cette aption pour que les messages des autres joueurs apparaissent sur votre écran au cours d'une partie.

Status Bar (Barre d'etat): activez (ON) cede option pour afficher, durant la partie, votre niveau de sante, votre scare actuel, la quantité de vas munitions ainsi que d'autres informations concernant votre gladiateur.

### Sound (Options sonores)

Reglez le volume de la musique (Music Volume) et des effets sonores (Sound Effects Volume) du jeu et choisissez entre une sartie audia stéréa (Sterea) au mana.

### Visval Memory (VM)

Choisissez le VM que vous souhaitez utiliser pour charger ou sauvegarder votre personnage ainsi que votre configuration. Selectionnez le fichier sauvegarde que vous souhaitez charger puis appuyez sur le bouton <sup>X</sup> de votre manette Dreamcast ou sur la touche <sup>X</sup> de votre clavier Dreamcast pour charger les donnees. Appuyez sur le bouton Y de votre manette Dreamcast ou sur la louche <sup>Y</sup> de votre clavier Dreamcast pour sauvegarder vos parametres actuels. Si vaus sauvegardez vos paramètres sur un emplacement déjà utilisé, les données précédemment sauvegardées à cet endroit seront ecrasees. Enfin, pour revenir au menu Setup (Parametres), appuyez sur le bouton <sup>B</sup> de votre manette Dreamcast ou sur la touche Echap de votre clavier Dreamcast.

### Exit (Ovitter)

Quittez I'ecran d'options (Setup) et revenez au menu principal (Mode Select).

### Load Game (Charger une partie)

Chaisissez le VM à partir duquel vaus souhaitez charger les données. Sélectionnez la partie en solo précédemment sauvegardee que vous voulez charger et appuyez sur le bouton <sup>X</sup> de votre manette Dreamcast ou sur la touche <sup>X</sup> de votre clavier Dreamcast. Pour quitter ce menu sans charger de partie, il vous suffit d'appuyer sur le bouton <sup>B</sup> de votre manette Dreamcast ou sur la touche Echap de votre clavier Dreamcast.

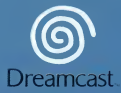

Quake III Arene™, QIIIA™ © 1999-2000 id Software, inc. All Rights Reserved.<br>Quake III Arene™ for the Sege Dreemcust developed by Raster Productions LLC. Published end distributed by Sega of Europe<br>"Dreemcast, Inc. under li المستحدث المستعدم المستعدم المستعدم المستعدم المستعدم المستعدم المستعدم المستعدم المستعدم المستعدم المستعدم ال<br>In ama are tradamarks of id Software, inc. In ell countries in which this product is distributed. Queke is e r Id Software, Inc. in the United States, the United Kingdom, Canada, France, Spain, Germany, Italy, Australia, Japan and the Benalux. Raster Productions<sup>TH</sup> is a tredemerk of Rester Productions. Sega is a registered U.S. tredemerk.<br>Sega, Dreamcast and the Dreamcast logo are trademarks of Sega Corporation. O Sega Corporation. All Blohts Raserved

Copying or transmission of this game is strictly prohibited. Unauthorised rental or public performance of this game is a violation of applicable laws. Jegliche Vervielfaltigung Oder Ubertragung dieses Spiels ist streng verboten. Unautorisierter Verleih Oder offe..tliche Vorfiihrung dieses Spiels stellen einen VerstoG gegen geltendes Recht dar. Copier ou diffuser ce jeu est strictement interdit. Toute location ou representation publique de ce jeu constitue une violation de la loi. La copia o difusion de este juego esta terminantemente prohibida. El alquiler o utilizacidn publica de este juego es delito y esta penado por la ley. La duplicazione o la trasmissione di questo gioco sono severamente proibite. II noleggio non autorizzato o dimostrazioni in pubblico di questo gioco costituiscono una violazione alle leggi ; vigenti. Kopiering eller överföring av detta spel är strängt förbjudet. Otillåten uthyrning eller offentlig<br>visning av detta spel innebär lagbrott. Het kopiëren of anderszins overbrengen van dit spel is ten strengste verboden. Het onrechtmatig<br>verhuren of openbaar vertonen van dit spel is bij wet verboden. This product is exempt from classification under UK Law. In accordance with The Video Standards Council Code of Practice it is considered suitable for viewing by the age range(s) indicated. Product covered under one or more of U.S. Patents 5,460,374; 5,627,895; 5,688,173; 4,442,486; >4; 4,462,076; and Re. 35,839 and Japanese Patent 2870538 (Patents pending in U.S. and other countries) and Canada Patent 1,183,276 and European Patents Publication 0671730, 0553545; Application 98938918.4, 98919599.5Sega and Dreamcast are registered trademarks or trademarks of Sega Corporation. 810-0257-50

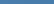